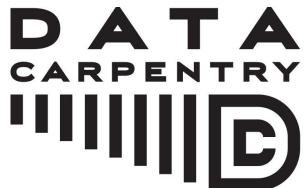

# DATA CARPENTRY FOR THE SOCIAL SCIENCES

RDA Germany conference, 25-27 February 2020

https://subugoe.github.io/2020-02-25-dc-rda-germany/

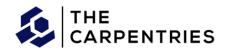

# How we will proceed

- Round of Introductions
- Short intro to the Carpentries
- Overview of the workshop
- Housekeeping
  - Breaks
  - Restrooms
- Notes during the workshop: https://pad.carpentries.org/2020-02-25-dc-rda-germany

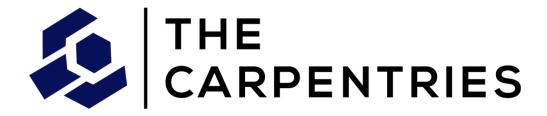

- Train people in foundational computational and data science skills for more effective work and career development
- Build community and local capacity for teaching and learning these skills and perspectives

https://carpentries.org/

For a very brief history of The Carpentries see <a href="https://twitter.com/raynamharris/status/1062516187874189312">https://twitter.com/raynamharris/status/1062516187874189312</a> (image)

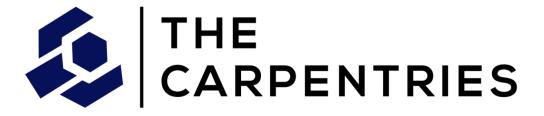

76 member organisations

https://carpentries.org/members/

38K learners reached

1.7K workshops

1.6K instructors trained

Workshops on **7** continents

Self Study Lessons Learners Workshops Collaborative Engaging Teaching Methods Lesson Development Instructors

Source: <a href="https://carpentries.org/files/assessment/TheCarpentries2018AnnualReport.pdf">https://carpentries.org/files/assessment/TheCarpentries2018AnnualReport.pdf</a>

# Lesson programs

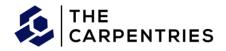

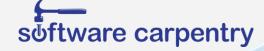

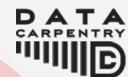

#### **Software Carpentry**

Audience: researchers who need to program more effectively

Domain independent

Modular curriculum: three distinct sections, one optional

Modular curriculum Researchfocused computational skills

Novice-level training

Two day workshops\*

Volunteer instructors applying carpentries teaching practices

Address gaps in computational skills

#### **Data Carpentry**

Audience: researchers who are dealing with significant data

Domain specific (ecology, genomics, GIS, others...)

Full, two day curriculum centered around a single dataset

Domain targeted

#### **Library Carpentry**

Audience: People in library and information related roles

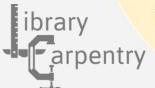

Domain focus: Collections & information support (e.g.: museums & archives), LIS

Modular curriculum centered around core objectives and lessons

\*flexible scheduling

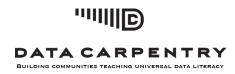

# Lessons

Data Organization in Spreadsheets

Learn how to organize tabular data, handle date formatting, carry out quality control and quality assurance and export data to use with downstream applications.

Data Cleaning with OpenRefine

Explore, summarize, and clean tabular data reproducibly.

Data Analysis and Visualisation with R

Import data into R, calculate summary statistics, and create publication-quality graphics.

Source: <a href="https://datacarpentry.org/socialsci-workshop/">https://datacarpentry.org/socialsci-workshop/</a>

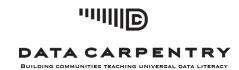

# Schedule

## Tue 25 Feb

| 13:45-14:00 | Setup Support (if needed)                               |
|-------------|---------------------------------------------------------|
| 14:00-14:15 | Welcome & Introduction                                  |
| 14:15-15:00 | Data Organization in Spreadsheets for Social Scientists |
| 15:00-15:30 | Coffee Break                                            |
| 15:30-17:00 | Data Organization in Spreadsheets for Social Scientists |
| 17:00-17:30 | Setup Support (if needed)                               |

#### Wed 26 Feb

| 9:00-10:30  | OpenRefine for Social Science Data  |
|-------------|-------------------------------------|
| 10:30-11:00 | Coffee Break                        |
| 11:00-11:45 | Open Refine for Social Science Data |
| 11:45-12:00 | Wrap-up                             |

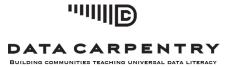

# Dataset

# Studying African Farmer-led Irrigation (SAFI) dataset

The <u>SAFI Project</u> (<a href="http://www.safi-research.org/">http://www.safi-research.org/</a>) is a research project looking at farming and irrigation methods used by farmers in Tanzania and Mozambique. This dataset is composed of survey data relating to households and agriculture in Tanzania and Mozambique.

The survey form was created using the ODK (Open Data Kit) software via an Excel spreadsheet.

We will use a sample of the collected data in CSV format throughout this workshop. The data can be <u>downloaded from Figshare:</u>

https://figshare.com/articles/SAFI\_Survey\_Results/6262019

Source: <a href="https://datacarpentry.org/socialsci-workshop/">https://datacarpentry.org/socialsci-workshop/</a>

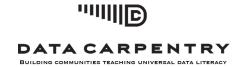

# How we will proceed during the workshop

Be kind & help each other, see Code of Conduct (see next slide)

Your questions are welcome - please use the sticky notes:

- → Green = All is fine. / I am done.
- → Red = Help me! / I have a question

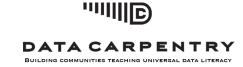

# Code of Conduct – Expected Behaviour

All participants are expected to show respect and courtesy to others. In particular, we encourage the following behaviour:

- Use welcoming and inclusive language
- Be respectful of different viewpoints and experiences
- Gracefully accept constructive criticism
- Focus on what is best for the community
- Show courtesy and respect towards other community members

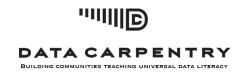

# Our trainers & helpers

- Trainers:
  - Claudia Engelhardt, Timo Gnadt
- Helpers:
  - ODaniel Bangert, Claudio Leone

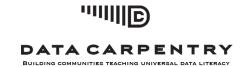

# After the workshop

- Certificates
- Voluntary surveys
  - Pre-workshop survey:

https://www.surveymonkey.com/r/dcpreworkshopassessment?workshop id=2020-02-25-dc-rda-germany

Post-workshop survey:

https://www.surveymonkey.com/r/dcpostworkshopassessment?workshop id=2020-02-25-dc-rda-germany

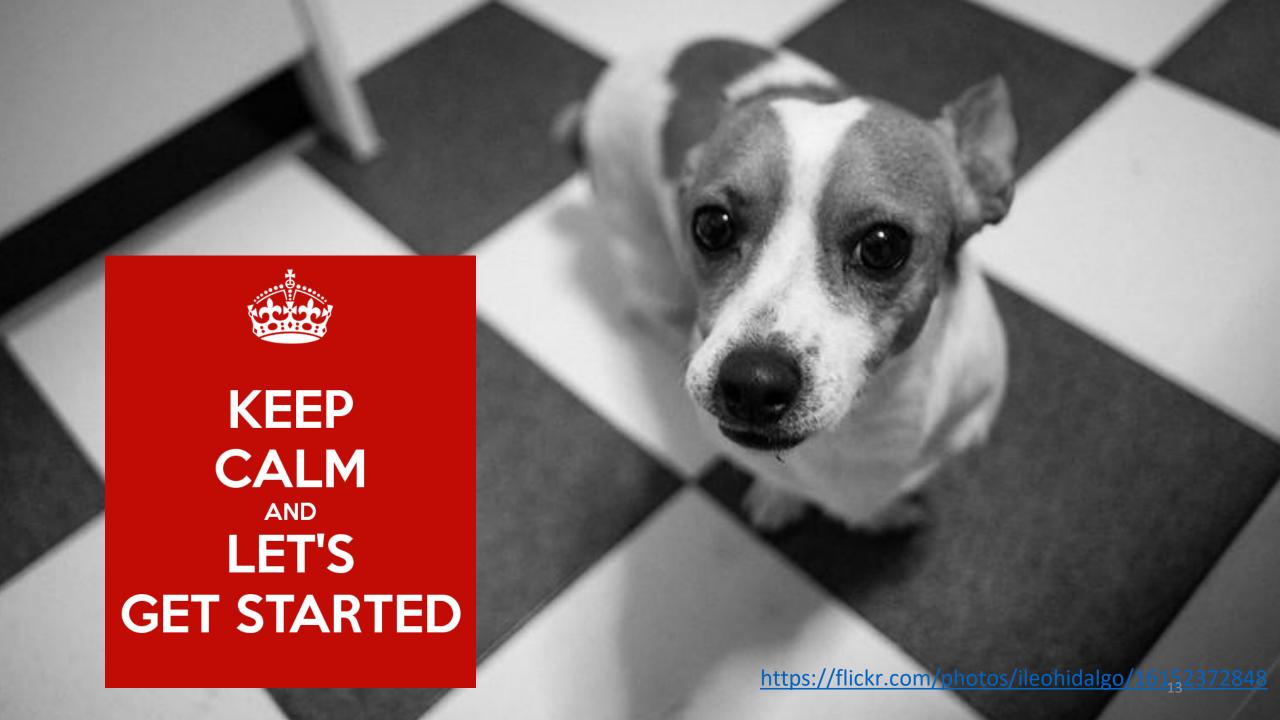

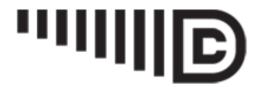

# DATA CARPENTRY

BUILDING COMMUNITIES TEACHING UNIVERSAL DATA LITERACY

# Data Organization in Spreadsheets

**RDA-DE Tagung** 

25.-27.02.2020

Potsdam, Germany

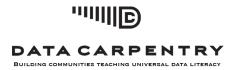

# Breaking the 80/20 rule

How data scientists spend their time (roughly)\*:

- 20% on data collection
- 60% on data organization and cleaning
- 20% on data analysis

# Why spreadsheets?

<sup>\*)</sup> CrowdFlower DataScience Report 2016: <a href="https://visit.figure-eight.com/rs/416-ZBE-142/images/CrowdFlower DataScienceReport 2016.pdf">https://visit.figure-eight.com/rs/416-ZBE-142/images/CrowdFlower DataScienceReport 2016.pdf</a>

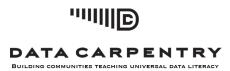

| livestock owned and numbers |
|-----------------------------|
|-----------------------------|

- 1, (poultry)
- 3, (oxen, cows, goats)
- 1, (goats)
- 4, (oxen , cows)
- 10, (oxen, cows, goats, poultry)
- 1, (goats)
- 1, (oxen)
- 2, (oxen, goats)
- 3, (oxen, cows, goats)

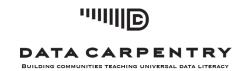

| livestock_owned_and_numbers      |
|----------------------------------|
| 1, (poultry)                     |
| 3, (oxen , cows, goats)          |
| 1, (goats)                       |
| 4, (oxen , cows)                 |
| 10, (oxen, cows, goats, poultry) |
| 1, (goats)                       |
| 1, (oxen)                        |
| 2, (oxen, goats)                 |
| 3, (oxen, cows, goats)           |

| poultry | cows | goats | oxen | total |
|---------|------|-------|------|-------|
| 1       | 0    | 0     | 0    | 1     |
| 0       | 2    | 0     | 1    | 3     |
| 0       | 0    | 1     | 0    | 1     |
| 0       | 3    | 0     | 1    | 4     |
| 5       | 2    | 2     | 1    | 10    |
| 0       | 0    | 1     | 0    | 1     |
| 0       | 0    | 0     | 1    | 1     |
| 0       | 0    | 1     | 1    | 2     |
| 0       | 0    | 2     | 1    | 3     |

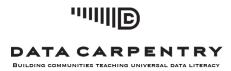

# Tidy Data Principles<sup>1</sup>:

- 1.Put variables in columns
- 2. Put observations into rows

| Var1                | Var2 | Var3 |  | VarX |  |  |  |
|---------------------|------|------|--|------|--|--|--|
|                     |      |      |  |      |  |  |  |
|                     |      |      |  |      |  |  |  |
| Var1 Var2 Var3 VarX |      |      |  |      |  |  |  |
| Observation 1       |      |      |  |      |  |  |  |
| Observation 2       |      |      |  |      |  |  |  |

# 3.Don't combine information in one cell

| Var1      | Var2      | Var3      |      | VarX      |
|-----------|-----------|-----------|------|-----------|
| Obs1_Var1 | Obs1_Var2 | Obs1_Var3 | Obs1 | Obs1_Var5 |
| Obs2_Var1 | Obs2_Var2 | Obs2_Var3 | Obs2 | Obs2_Var5 |

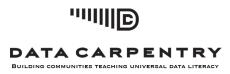

# Tidy Data Principles:

Further recommendations:

- 1. Put variables in columns
- 2. Put observations into rows
- 3. Don't combine information in one cell

- 4. Leave raw data raw
- 5. Take notes of cleaning steps
- 6. Export cleaned data to text-based format
- 7. Be concise and consistent in naming
- 8. Use date format YYYY-MM-DD (ISO standard)
- 9. Leave no cells empty
- 10. Make it a rectangle
- 11.Explain your data (Data dictionary, metadata)
- 12. No colors or comments

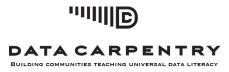

#### Exercise 1:

- 1. Download the messy data:
  - https://ndownloader.figshare.com/files/11502824
- 2. Open up the data in a spreadsheet program. Notice that there are two tabs. Two researchers conducted the interviews, one in Mozambique and the other in Tanzania. They both structured their data tables in a different way. Now, you're the person in charge of this project and you want to be able to start analyzing the data.
- 3. With the person next to you, identify what is wrong with this spreadsheet. Discuss the steps you would need to take to clean up the two tabs, and to put them all together in one spreadsheet.

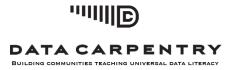

#### Exercise 2:

- 1. Download a clean version of this dataset:
  - https://ndownloader.figshare.com/files/11492171
- 2. Open the file with your spreadsheet program. You will need to import it since it is in .csv format. This data has many more variables that were not included in the messy spreadsheet and is formatted according to tidy data principles.
- 3. Discuss this data with a partner and make a list of some of the types of metadata that should be recorded about this dataset. It may be helpful to start by asking yourself:
  - a. What is not immediately obvious to me about this data?
  - b. What questions would I need to know the answers to in order to analyze and interpret this data?

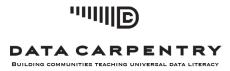

#### Common errors in spreadsheets

- 1. Using multiple tables
- 2. Using multiple tabs
- 3. Not filling in zeros
- 4. Using problematic null values
- 5. Using formatting to convey information
- 6. Using formatting to make the data sheet look pretty
- 7. Placing comments or units in cells
- 8. Entering more than one piece of information in a cell
- 9. Using problematic field names
- 10. Using special characters in data

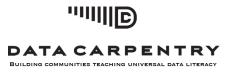

#### Exercise 3:

1. Download and open the dates.xlsx file:

```
https://ndownloader.figshare.com/files/11502827
```

This file contains a subset of the data from the SAFI interviews, including the dates on which the interviews were conducted.

- 2. Choose the tab of the spreadsheet that corresponds to the way you format dates in your location (either day first DD\_MM\_YEAR, or month first MM\_DD\_YEAR).
- 3. Extract the components of the date to new columns. For this we can use the built in Excel functions:

```
=MONTH() =MONAT()
=DAY() =TAG()
=YEAR() =JAHR()
```

Apply each of these formulas to its entire column. Make sure the new column is formatted as a number and not as a date.

4. Add another data point in the interview\_date column by typing either 11/17 (if your location uses MM/DD formatting) or 17/11 (if your location uses DD/MM formatting). The Day, Month, and Year columns should populate for this new data point. What year is shown in the Year column?

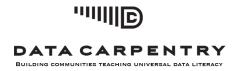

#### Exercise 4:

1. Apply a new data validation rule to one of the other *numeric* columns in the data table of the clean dataset. Discuss with the person sitting next to you what a reasonable rule would be for the column you've selected. Be sure to create an informative input message.

#### Exercise 5:

1. Apply a new data validation rule to one of the other *categorical* columns in the data table of the clean dataset. Discuss with the person sitting next to you what a reasonable rule would be for the column you've selected. Be sure to create an informative input message.

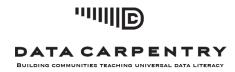

### **References:**

Karl W. Broman & Kara H. Woo, *Data Organization in Spreadsheets*, Vol. 72, Issue 1, 2018, The American Statistician.

https://www.tandfonline.com/doi/full/10.1080/00031305.2017.1375989

Hadley Wickham, *Tidy Data*, Vol. 59, Issue 10, Sep 2014, Journal of Statistical Software.

http://www.jstatsoft.org/v59/i10

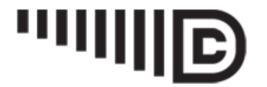

# DATA CARPENTRY

BUILDING COMMUNITIES TEACHING UNIVERSAL DATA LITERACY

# OpenRefine for Social Science Data

**RDA-DE Tagung** 

25.-27.02.2020

Potsdam, Germany

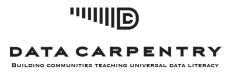

# What you need today:

- OpenRefine installed (we recommend using the latest stable version 3.3)

  https://openrefine.org/download.html
- A Web browser (Firefox or Chrome recommended NOT Internet Explorer)
- The SAFI Dataset SAFI\_openrefine.csv https://ndownloader.figshare.com/files/11502815

# Starting OpenRefine:

- Windows: double-click on openrefine.exe
- MacOS: launch OpenRefine from Applications folder
- Linux: run ./refine in the OpenRefine directory

If you are using a different browser, or OpenRefine does not automatically open for you, point your browser at http://127.0.0.1:3333/ or http://localhost:3333 to launch the program.

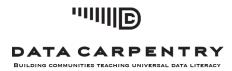

# Why OpenRefine?

- Tools to identify and amend messy data
- Documentation of data cleaning steps
- Leave raw data untouched
- Undo/redo of steps, also on other files
- Easy use of complex algorithms
- Open source
- Large community
- Works with datasets up to 100.000 rows, extendable

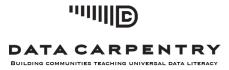

#### Exercise 1 (Faceting):

- 1. Using faceting, find out how many different interview date values there are in the survey results.
- 2. Is the column formatted as Text or Date?
- 3. Use faceting to produce a timeline display for interview\_date. You will need to use Edit cells > Common transforms > To date to convert this column to dates.
- 4. During what period were most of the interviews collected?

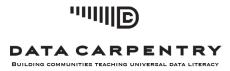

#### Exercise 2 (Transforming data):

- 1. Using the strategy just shown, remove the single quote marks ('), the right square brackets (]), and spaces from the items owned column.
- 2. Which two items are the most commonly owned? Which are the two least commonly owned?
- 3. Perform the same clean up steps and customized text faceting for the months\_lack\_food column. Which month(s) were farmers more likely to lack food?
- 4. Perform the same clean up steps for the months\_no\_water, liv\_owned, res\_change, and no food mitigation columns.

Hint: To reuse a GREL command, click the History tab and then click Reuse next to the command you would like to apply to that column.

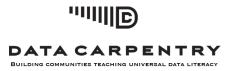

## Exercise 3 (Undo/Redo):

- 1. Click where it says Undo / Redo on the left side of the screen. All the changes you have made so far are listed here.
- 2. Click on the step that you want to go back to, in this case go back several steps to before you had done any text transformation.
- 3. Visually confirm that those columns now contain the special characters that we had removed previously.
- 4. Notice that you can still click on the later steps to Redo the actions. Before moving on to the next lesson, redo all the steps in your analysis so that all of the column you modified are lacking in square brackets, spaces, and single quotes.

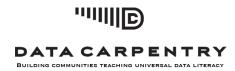

#### Exercise 4 (Filtering):

- Click the down arrow next to respondent\_roof\_type > Text filter. A
  respondent\_roof\_type facet will appear on the left margin.
- 2. Type in mabat and press return. There are 58 matching rows of the original 131 rows (and these rows are selected for the subsequent steps).
- 3. At the top, change the view to Show 50 rows. This way you will see most of the matching rows.
- 4. What roof types are selected by this procedure?
- 5. How would you restrict this to only one of the roof types?
- 6. Use include / exclude to select only entries from one of these two roof types.

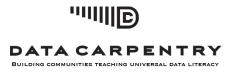

# Faceting and Filtering

- Faceting gives you an overview description of all of the data that is currently selected
- Filtering allows you to select a subset of your data for analysis

- When you create a facet of a filtered dataset, it will only display values from the filtered dataset
- > When you add or remove a filter while having a facet open, the facet will update its values

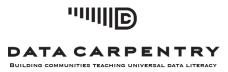

#### Exercise 5 (Sorting):

- 1. Sort the data by gps Altitude. Do you think the first few entries may have incorrect altitudes?
- 2. Sort on gps Latitude as a number with the smallest first.
- 3. Add a sort on gps Longitude as a number with the smallest first.
- 4. Using the drop down arrow on the village column, select Edit column > Move column to end. This will allow you to compare village names with GPS coordinates.
- 5. Scroll through the entries until you find village 49. Can you tell from it's GPS coordinates which village it belong to?
- 6. Now sort only by interview\_date as date. Move the village column to the start of the table.

  Does the row where village is 49 group with one particular village? Is it the same village as when comparing GPS coordinates?

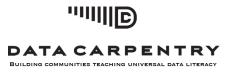

#### Exercise 6 (Examining numbers):

- 1. In addition to the column years\_farm, transform three more columns, no\_members, yrs\_liv, and buildings\_in\_compound, from text to numbers. Can all columns be transformed to numbers? Try it with village for example.
- 2. For a column you transformed to numbers, edit one or two cells, replacing the numbers with text (such as abc) or blank (no number or text).
- 3. Use the pulldown menu to apply a numeric facet to the column you edited. The facet will appear in the left panel.
- 4. Notice that there are several checkboxes in this facet: Numeric, Non-numeric, Blank, and Error. Below these are counts of the number of cells in each category. You should see checks for Non-numeric and Blank if you changed some values.
- 5. Experiment with checking or unchecking these boxes to select subsets of your data.

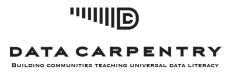

Other Resources on OpenRefine

https://datacarpentry.org/openrefine-socialsci/07-resources/index.html